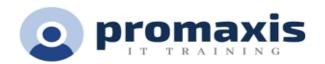

# MICROSOFT VISIO - PART 1

# 1 DAY

In today's workplace, visual diagrams are an essential part of communication, from road maps to sales flows to process charts. Microsoft® Visio® provides you with an intuitive, customizable tool to easily create a professional-looking visual product by using its extensive gallery of shapes. By following the exercises in this course, you will create visually engaging diagrams, maps, and drawings, using graphical elements to make information easier to comprehend.

## **COURSE CONTENT**

## **GETTING STARTED WITH VISIO**

- Perform Basic Tasks in the Visio Environment
- Use Backstage Commands
- Save a File

## WORKING WITH WORKFLOW DIAGRAM TOOLS

- Use Drawing Components
- Modify a Drawing
- Insert Callouts and Groups

## **BUILDING ORGANIZATION CHARTS**

- Create an Organization Chart Manually
- Create Organization Charts by Using Starter Diagrams and the Organization Chart Wizard
- Modify an Organization Chart

#### **DESIGNING A FLOOR PLAN**

- Make a Basic Floor Plan
- Model a Room Layout

## BUILDING A CROSS-FUNCTIONAL FLOWCHART

- Create a Cross-Functional Flowchart
- Format a Cross-Functional Flowchart

## **DESIGNING A NETWORK DIAGRAM**

- Create Network Diagrams
- Use Shape Data
- Use Layers

## STYLING A DIAGRAM

Modify Shape and Connector Styles

| • | Annly ' | Themes  | and ' | Variants |
|---|---------|---------|-------|----------|
| • | ADDIV   | HIEHIES | anu   | variants |

| <ul> <li>Use Containers</li> </ul> | 5 |
|------------------------------------|---|
|------------------------------------|---|